# Anleitung – Meldung Reflexionsgespräche 2023‐24

## **Anmeldung in der BTS‐Plattform**

#### https://helpdesk.bildung‐sbg.gv.at/login

Sie können sich mit dem Passwort, das Sie für das Daten‐Monitoring benutzt haben, anmelden. Sollten Sie Ihr Passwort nicht mehr parat haben, bitte um kurze Information an **terminkalender@bildung‐sbg.gv.at**. Sie bekommen einen Einladungslink, mit welchem Sie ein neues Passwort festlegen können.

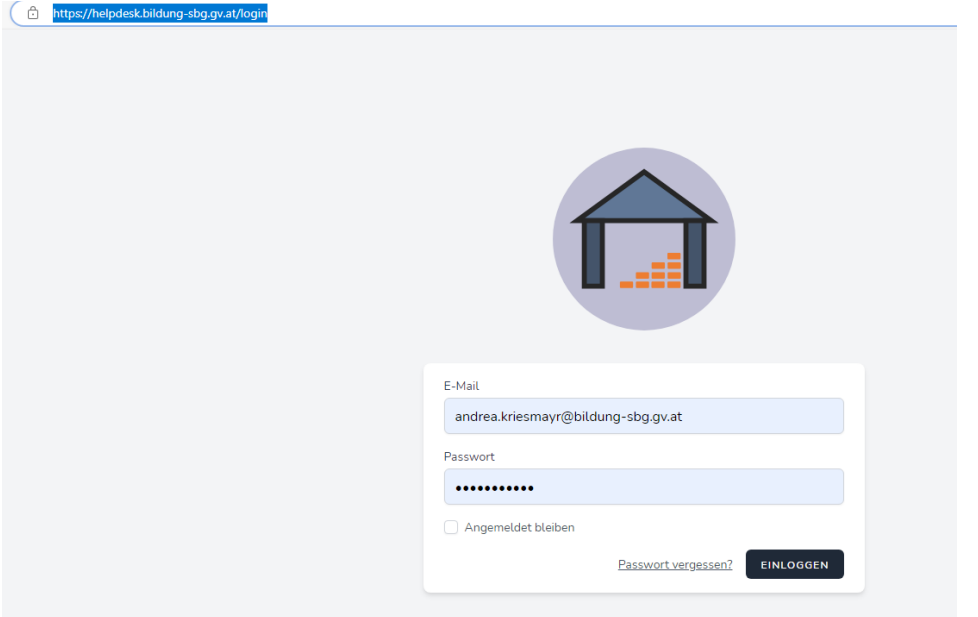

Melden Sie bitte die durchgeführten Reflexionsgespräche über den elektronischen Terminkalender (ETK). (Im Vorjahr erfolgte die Meldung im Daten‐Monitoring)

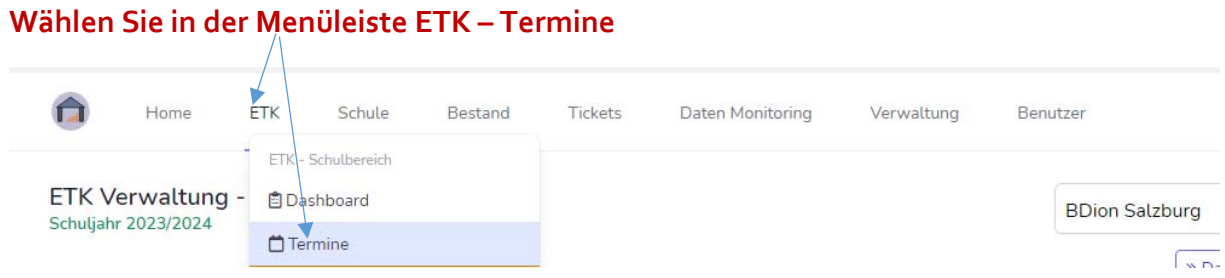

Sie sehen nun alle Termine, die für Ihren Schultyp freigeschaltet sind.

Die Meldung **Reflexionsgespräch # 144** – ist ab sofort bis **spätestens 04.03.2024** möglich (das Fälligkeitsdatum 15. Jänner 2024 ist nicht von Bedeutung!)

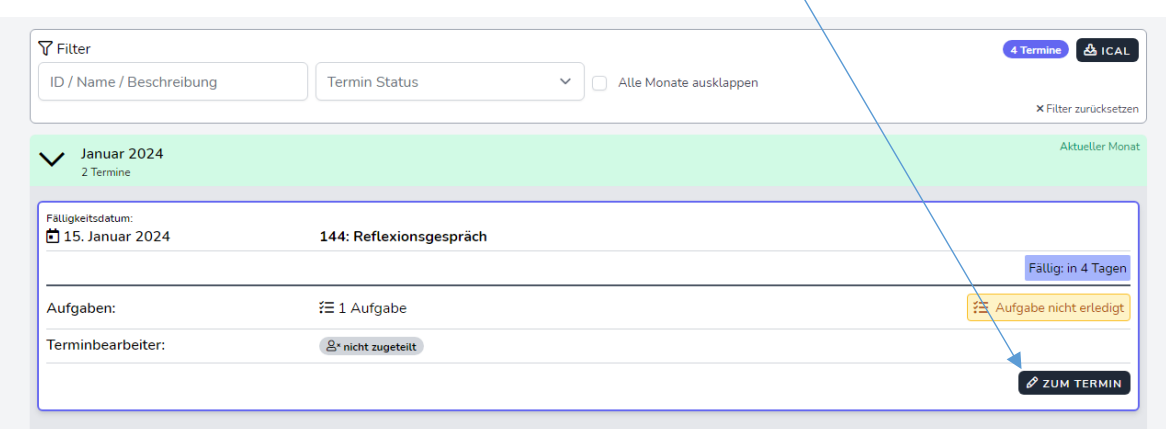

#### Um den Termin zu bearbeiten, klicken Sie auf den Button "zum Termin"

#### **Tragen Sie Ihre Daten in das Online‐Formular ein!**

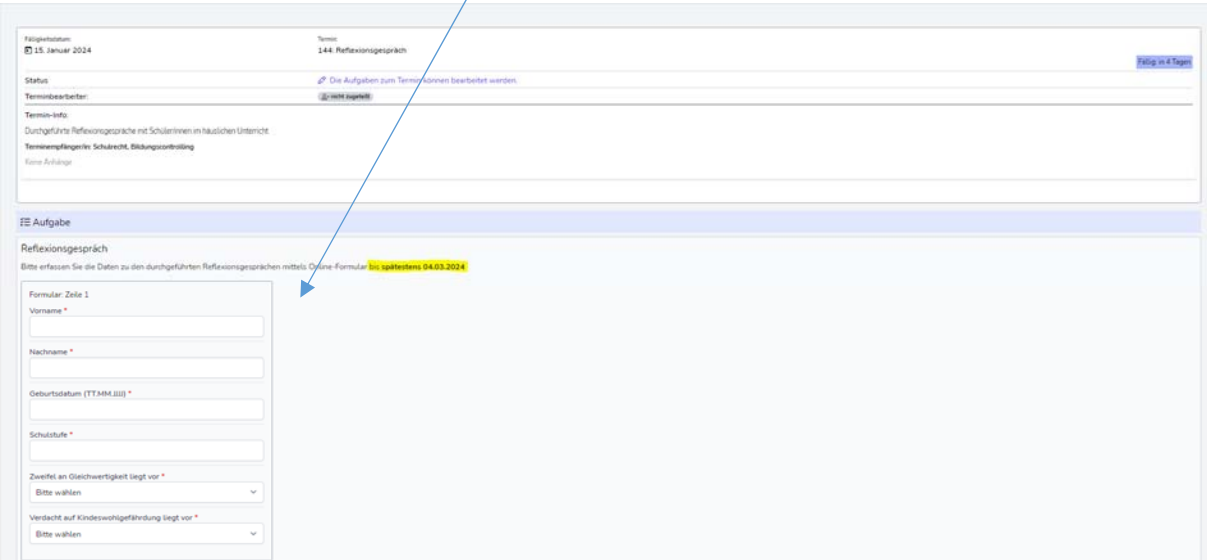

#### Klicken Sie auf den Button "Prüfen und Speichern"

(Sollte es an Ihrem Standort keine Reflexionsgespräche geben, können Sie hier auch eine **Leermeldung** abgeben.)

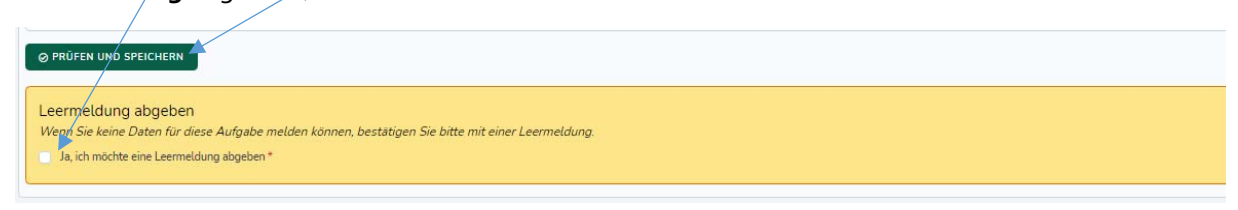

### **Bei Fragen wenden Sie sich bitte an:**

Mag. Andrea Kriesmayr 0662/8083‐1056 Adelheid Tüchler 0662/8083‐1061 Bildungscontrolling @bildung‐sbg.gv.at